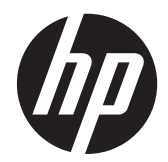

# Довідковий посібник з апаратного забезпечення

Бізнес-ПК HP Compaq 8200 Elite, компактний надтонкий настільний комп'ютер

© Hewlett-Packard Development Company, L.P, 2011. Відомості, які містяться в цьому документі, можуть бути змінені без попереднього повідомлення.

Microsoft, Windows та Windows Vista є торговими марками або зареєстрованими торговими марками корпорації Майкрософт в США та інших країнах.

Єдиними гарантіями на вироби та послуги HP є ті, що викладено у недвозначних гарантійних заявах, які супроводжують такі вироби та послуги. Жодна інформація, що тут міститься, не може тлумачитися як предмет додаткової гарантії. Компанія HP не несе жодної відповідальності за технічні або редакційні помилки або пропуски, що тут містяться.

Цей документ містить захищену авторським правом інформацію, на яку поширюється виключне право власності. Жодну частину цього документа не можна ксерокопіювати, відтворювати або перекладати іншою мовою без попереднього письмового дозволу компанії Hewlett-Packard.

#### **Довідковий посібник з апаратного забезпечення**

Бізнес-ПК HP Compaq 8200 Elite, компактний надтонкий настільний комп'ютер

Перше видання (травень 2011 р.)

Номер частини документа: 656771-BD1

### **Про цей посібник**

Цей посібник містить основну інформацію з оновлення даної моделі комп'ютера.

**УВАГА!** Таке виділення тексту вказує, що недотримання вказівок може призвести до фізичного ушкодження або смерті.

**ПОПЕРЕДЖЕННЯ.** Таке виділення тексту вказує, що недотримання вказівок може призвести до пошкодження обладнання або втрати інформації.

**ПРИМІТКА**. Таке виділення тексту вказує, що текст містить важливу додаткову інформації.

# Зміст

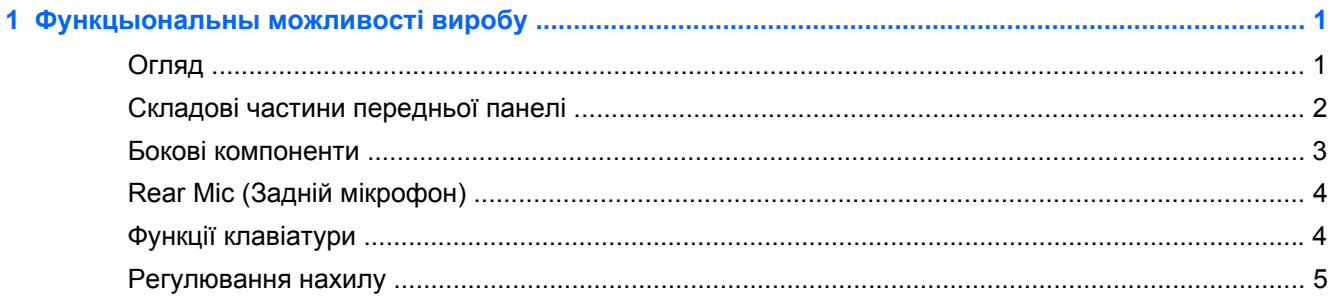

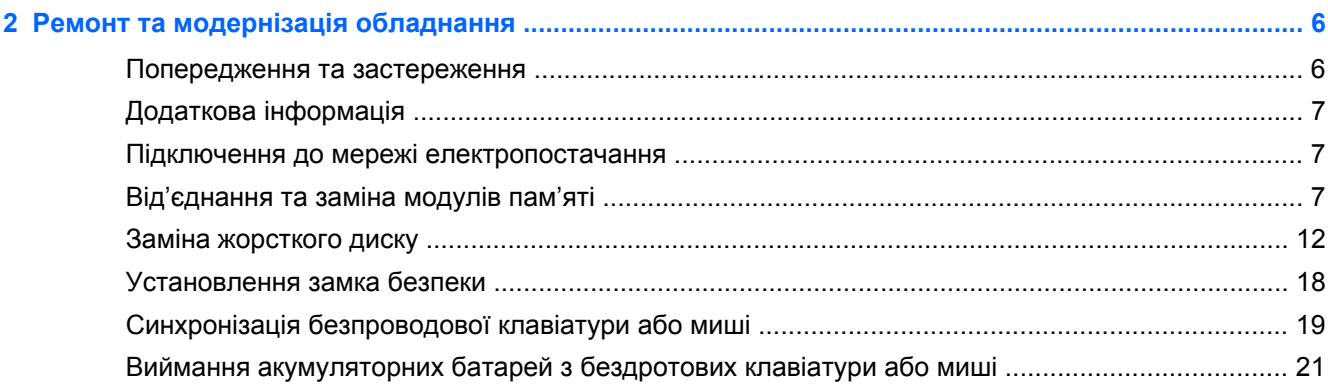

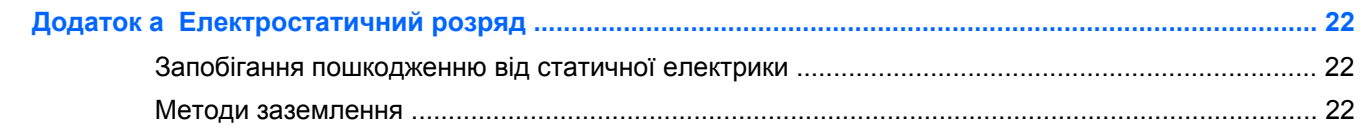

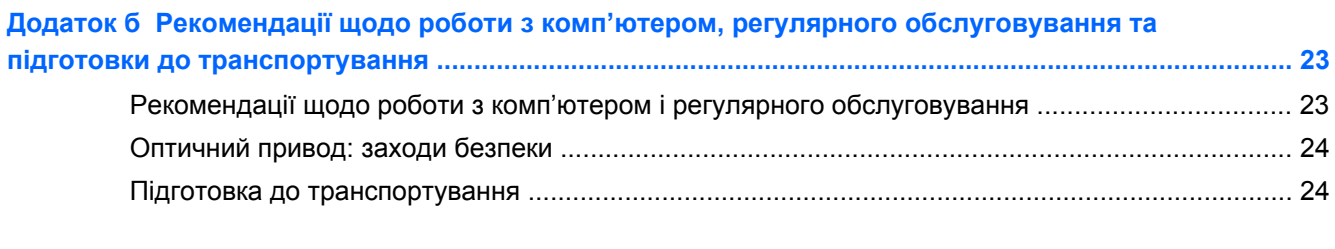

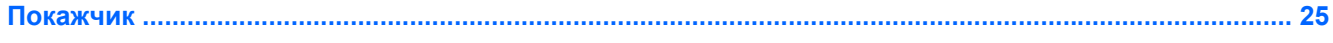

# <span id="page-6-0"></span>**1 Функцыональны можливості виробу**

### **Огляд**

**Рисунок 1-1** Бізнес-ПК HP Compaq 8200 Elite, компактний надтонкий настільний комп'ютер

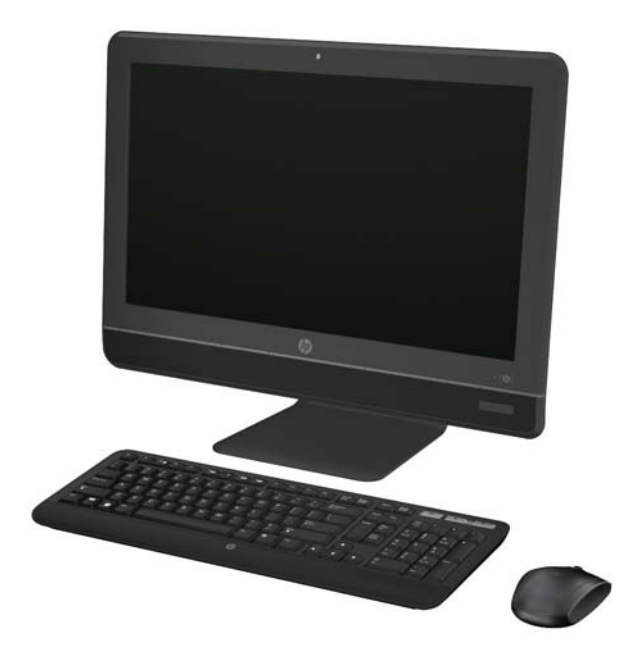

Професійний компактний настільний комп'ютер HP Compaq 8200 Elite має наступні характеристики:

- Інтегрований форм-фактор "все в одному"
- Широкоекранний 23" монітор з протиблимовим покриттям Full HD WLED (1080p)
- Регульований нахил
- Процесори Intel® Core™ і другого покоління
- Чипсет Intel Q67 з технологією vPro
- 32- або 64-розрядна операційна система Windows 7 Professional
- Вбудована графічна картка Intel® HD
- Вбудоване гігабітне мережне з'єднання (10/100/1000 NIC)
- До 8 Гб пам'яті DDR3 SDRAM
- Форматування жорсткого диску
- Записувальний DVD-привід HP SuperMulti із лотковим завантаженням або записувальний DVD-привід HP SuperMulti
- Другий пристрій для зчитування карток
- <span id="page-7-0"></span>6 портів USB
- Веб-камера та мікрофон
- Картка бездротової мережі LAN (опція)
- Висококласні стереодинаміки
- Вбудований чип безпеки, сумісний із TPM версії 1.2
- Знімні панелі на задній стороні шасі, що дозволяє користувачам та технікам обслуговувати ПК легко та ефективно
- Функція розпізнавання обличчя для програмного забезпечення HP ProtectTools з можливістю автоматичного входу
- Сертифікат відповідності ENERGY STAR®, сертифікат EPEAT® Silver, рівень енергозбереження 89%
- Вибір дротових або бездротових клавіатури і миші

### **Складові частини передньої панелі**

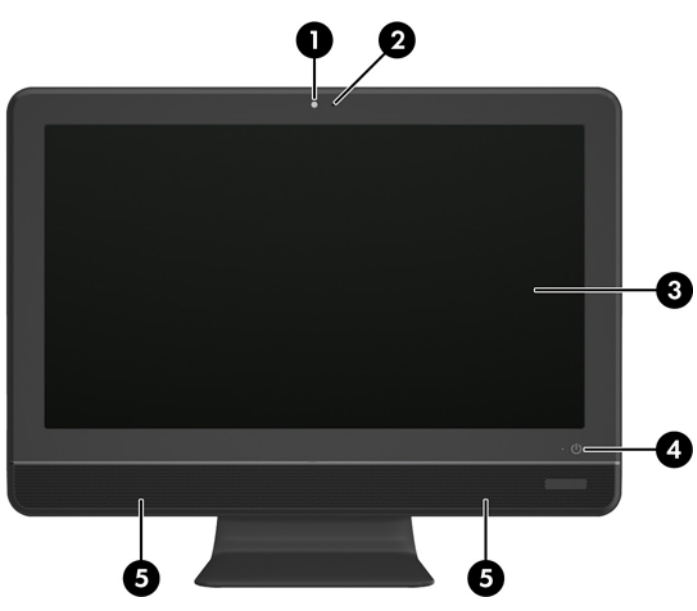

**Рисунок 1-2** Складові частини передньої панелі

**Таблиця 1-1 Складові частини передньої панелі**

| Компонент |                                                                                                    | Компонент |                              |
|-----------|----------------------------------------------------------------------------------------------------|-----------|------------------------------|
|           | Веб-камера                                                                                                 | 4         | Кнопка та індикатор живлення |
|           | Окремий вбудований спрямований мікрофон                                                                    | 5         | Високоякісні стереодинаміки  |
| 3         | Широкоекранний 23" РК-монітор із світлодіодним<br>підсвічуванням та співвідношенням сторін 16:9 Full<br>HD |           |                              |

## <span id="page-8-0"></span>**Бокові компоненти**

**Рисунок 1-3** Бокові компоненти

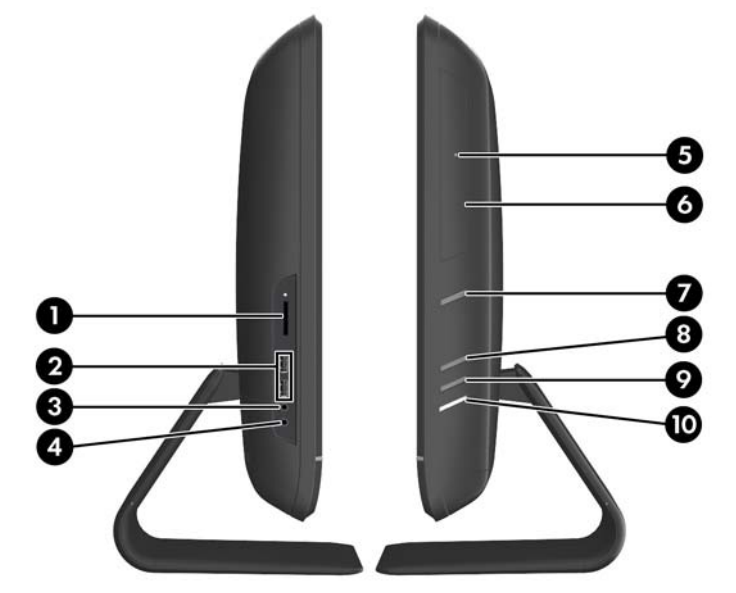

#### **Таблиця 1-2 Бокові компоненти**

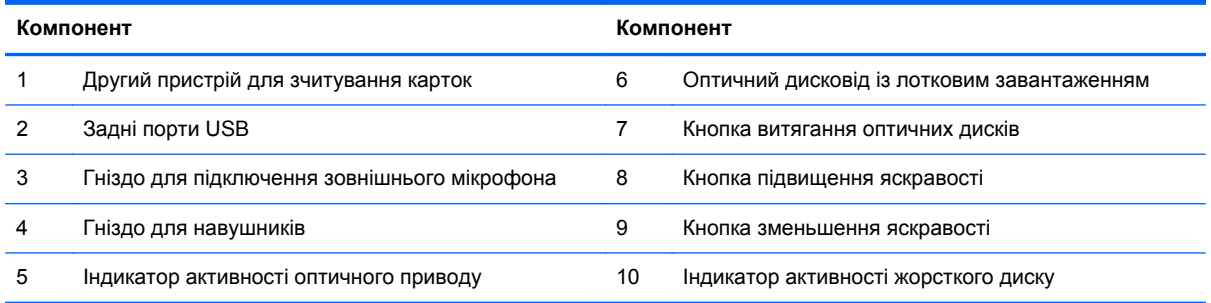

## <span id="page-9-0"></span>**Rear Mic (Задній мікрофон)**

**Рисунок 1-4** Rear Mic (Задній мікрофон)

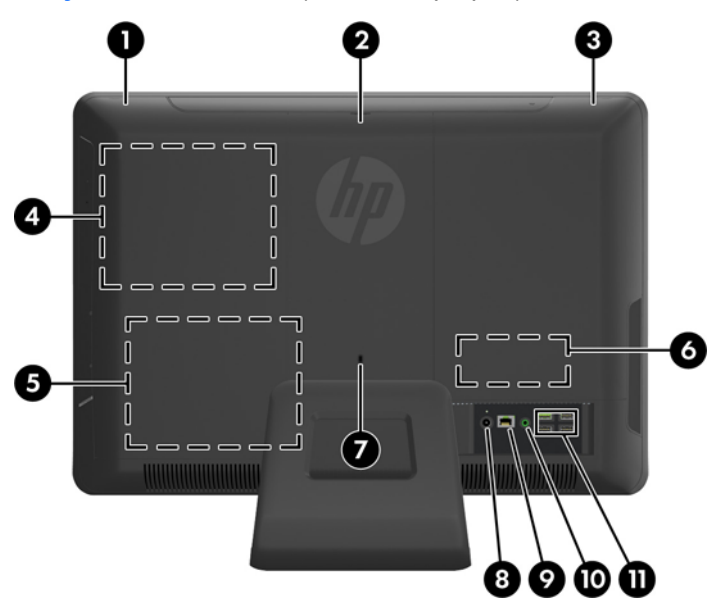

#### **Таблиця 1-3 Rear Mic (Задній мікрофон)**

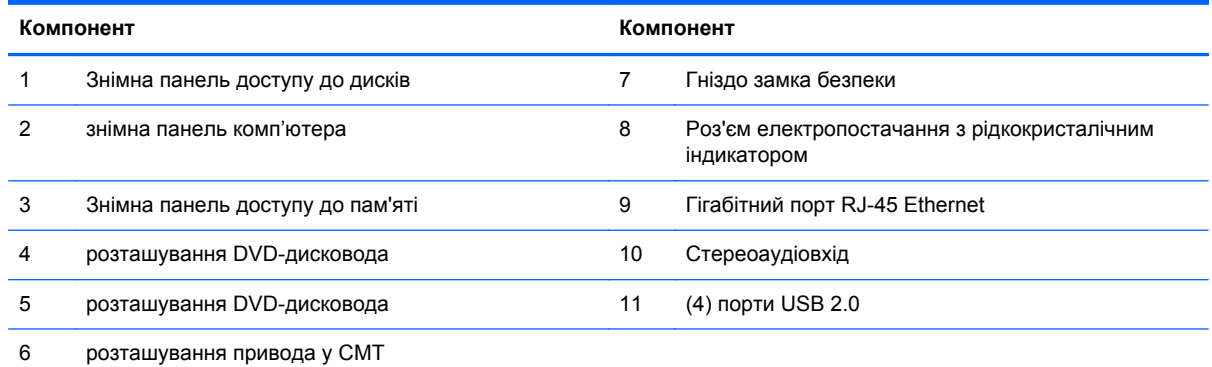

## **Функції клавіатури**

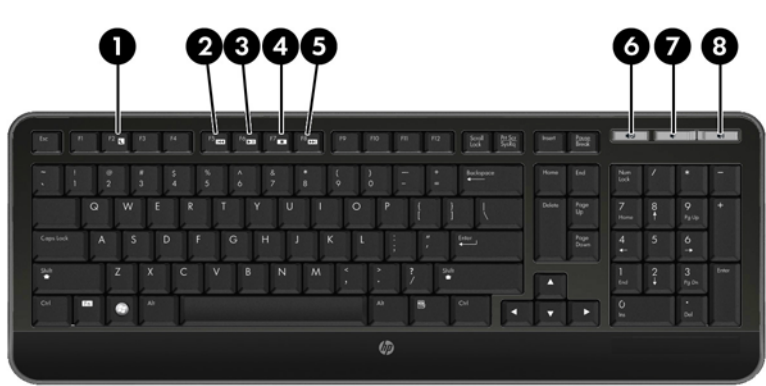

**Рисунок 1-5** Функції клавіатури

#### <span id="page-10-0"></span>**Таблиця 1-4 Функції клавіатури**

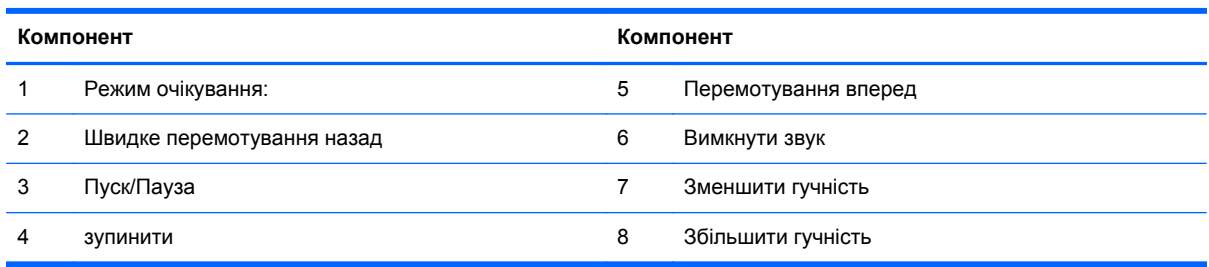

### **Регулювання нахилу**

Нахиляйте комп'ютер уперед до 5° або назад до 20°, щоб обрати комфортний кут зору.

**Рисунок 1-6** Регулювання нахилу

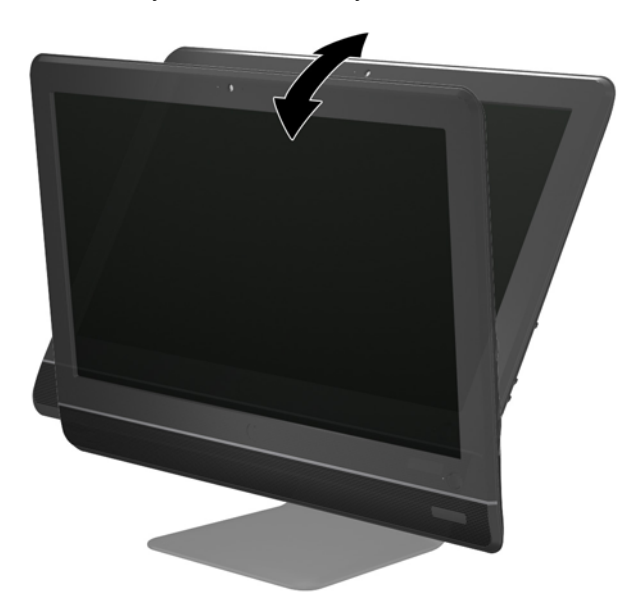

# <span id="page-11-0"></span>**2 Ремонт та модернізація обладнання**

### **Попередження та застереження**

Перш ніж виконувати оновлення, обов'язково прочитайте всі відповідні інструкції, застороги та попередження в цьому посібнику.

**УВАГА!** Щоб зменшити ризик особистого травмування через ураження електричним струмом, гарячими поверхнями або загорання, дотримуйтеся наведених нижче рекомендацій.

Від'єднайте шнур живлення від електричної розетки та дайте внутрішнім компонентам охолонути, перш ніж торкатися їх.

Не підключайте телефонні розніми до розеток мережевого адаптеру (NIC).

Не від'єднуйте контакт заземлення кабелю живлення. Контакт заземлення – це важливий компонент безпеки.

Завжди підключайте кабель живлення до заземленої розетки в зоні досяжності.

Щоб уникнути небезпеки, не ставляйте речі на дроти або кабелі електропостачання. Розташуйте їх таким чином, щоб ніхто не міг випадково на них наступити або зачепитися за них. Під час вимкнення приладу не смикайте за дріт або кабель. Під час вимкнення з розетки електропостачання тримайте дріт за штепсельну вилку.

Щоб зменшити ризик серйозних пошкоджень, ознайомтеся з *Посібником із безпеки т а* зручност і використ ання. У ньому описується правильна організація робочого місця, поза та робочі й побутові звички для користувачів комп'ютера, також міститься важлива інформація про техніку безпеки експлуатації електричного та механічного обладнання. Посібник опубліковано на веб-сайті [http://www.hp.com/ergo.](http://www.hp.com/ergo)

**УВАГА!** Компютери, які неправильно розташовані на шафах, полицях, столах, динаміках, коробах або візках, можуть впасти та спричинити травму.

Під час прокладання дротів та кабелів, увімкнених до РК-монітору, необхідно бути особливо обережним, щоб не защемити, не притиснути або не перечепитися через них.

**УВАГА!** Всередині комп'ютера містяться деталі під струмом і деталі, що рухаються.

Відключайте живлення від обладнання перед усуненням кришки.

Перед включенням живлення обладнання слід установити кришку на місце та надійно її закріпити.

**ПОПЕРЕДЖЕННЯ.** Статична електрика може пошкодити електронні деталі комп'ютера чи додаткове обладнання. Перш ніж розпочати модернізацію, зніміть електростатичний заряд, торкнувшись заземленого металевого об'єкту. Щоб отримати додаткові відомості див. [Електростатичний](#page-27-0) розряд на сторінці 22.

Коли комп'ютер підключено до джерела живлення змінного струму, напруга завжди подається на системну плату. Перш ніж відкривати комп'ютер, потрібно від'єднати шнур живлення від джерела живлення, щоб запобігти пошкодженню внутрішніх деталей.

## <span id="page-12-0"></span>**Додаткова інформація**

Для отримання додаткової інформації про від'єднання та повторне встановлення апаратних компонентів, керування настільними системами, утиліту Computer Setup (Налаштування комп'ютера) і усунення несправностей зверніться до посібника Maintenance and Service Guide (Посібник з обслуговування та підтримки) (доступний лише англійською мовою) для вашої моделі комп'ютера за адресою <http://www.hp.com>.

### **Підключення до мережі електропостачання**

- **1.** Під'єднайте шнур живлення до розніму джерела живлення на задній панелі комп'ютера (1).
- **2.** Підключить триштирьову штепсельну вилку до блоку живлення (2) та штепсельної розетки (3).

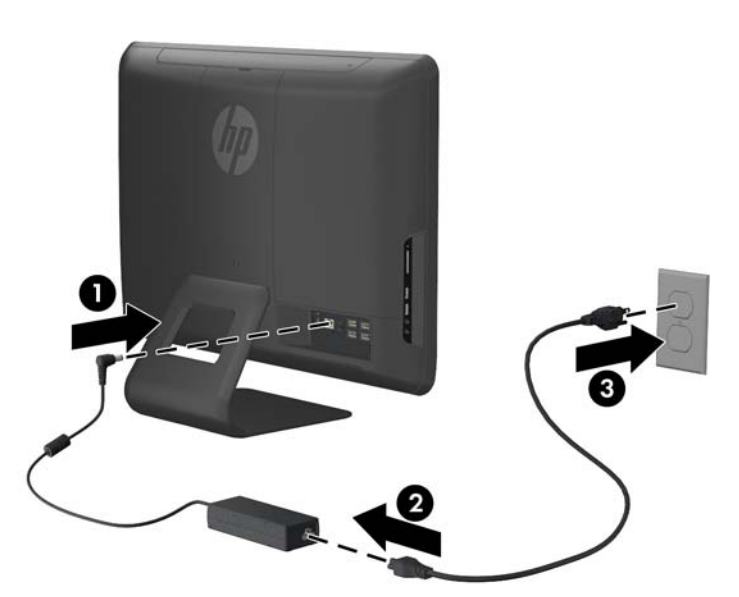

**Рисунок 2-1** Підключення до мережі електропостачання

- **3.** Підключить за необхідністю усі периферійні кабелі до відповідних портів.
- **4.** Натисніть кнопку живлення на передній стороні комп'ютера для його увімкнення.

### **Від'єднання та заміна модулів пам'яті**

Комп'ютер постачається з синхронною динамічною пам'яттю з довільним доступом і подвійною швидкістю передачі даних 3 (DDR3-SDRAM), двосторонні модулі пам'яті малого розміру (SODIMM).

У розніми пам'яті на системній платі можна вставити до двох стандартних модулів SODIMMs. У ці розніми пам'яті вже встановлено мінімум один модуль SODIMM. Щоб досягти максимально припустимого обсягу, ви можете встановити на системній платі до 8 ГБ пам'яті.

Для правильної роботи системи необхідно використовувати наступні модулі DIMM:

- стандартні 204-штиркові
- безбуферні PC3-10600 DDR3-1333 МГц-сумісні без ECC;
- модулі DDR3-SDRAM SODIMM напругою 1,5 вольт

Модулі DDR3-SDRAM SODIMM також мають:

- підтримувати латентність CAS 9 DDR3 1333 MHz (таймінг 9-9-9);
- відповідає обов'язковим специфікаціям Об'єднаної інженерної ради з електронних пристроїв (Joint Electronic Device Engineering Council – JEDEC) DDR2 DIMM

Крім того, комп'ютер підтримує:

- технології пам'яті non-ECC на 512 Мбіт, 1 Гбіт і 2 Гбіт;
- однобічні і двобічні модулі DIMM
- DIMM-и з DDR-пристроями x8 та x16; DIMM-и з SDRAM-пристроями x4 не підтримуються.

**[<del>]</del> • ПРИМІТКА.** У випадку встановлення модулів DIMM, що не підтримуються, система буде працювати неправильно.

На системній платі є два роз'єми для модулів пам'яті, які знаходяться за знімною панеллю доступу до пам'яті. Щоб вийняти або встановити модулі пам'яті:

- **1.** Від'єднайте або вимкніть усі пристрої безпеки, які запобігають відкриттю комп'ютера.
- **2.** Вийміть із комп'ютера всі знімні носії, такі як компакт-диски та флеш-накопичувачі USB.
- **3.** Належним чином вимкніть комп'ютер за допомогою операційної системи, а потім вимкніть усі зовнішні пристрої.
- **4.** Від'єднайте шнур живлення від розетки та відключіть усі зовнішні пристрої.
- **ПОПЕРЕДЖЕННЯ.** Необхідно від'єднати шнур живлення та зачекати приблизно 30 секунд, перш ніж додавати чи видаляти модулі пам'яті. Незалежно від того, чи увімкнено комп'ютер, модулі пам'яті завжди під напругою, якщо систему підключено до розетки мережі змінного струму. Додавання чи видалення модулів пам'яті під напругою може призвести до непоправного пошкодження модулів пам'яті чи системної плати.
- **5.** Покладіть комп'ютер лицьовою стороною донизу на м'яку плоску поверхню. Компанія HP рекомендує використовувати ковдру, рушник або іншу м'яку тканину для захисту поверхні сенсорного екрана від подряпин або інших пошкоджень.
- **6.** Зніміть центральну знімну панель комп'ютера, потягнувши її за проріз на верхньому боці панелі.

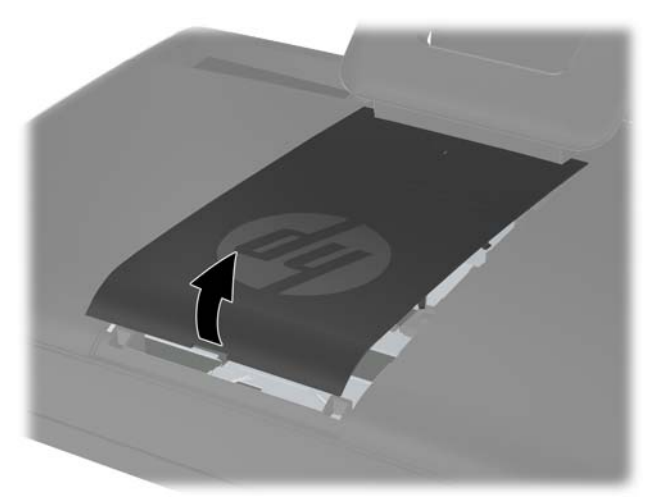

**Рисунок 2-2** Від'єднання знімної панелі комп'ютера

**7.** Щоб зняти знімну панель доступу до пам'яті, потягніть догори за два стопорних язички на внутрішньому боці панелі (1) та витягніть панель з комп'ютера (2).

**Рисунок 2-3** Від'єднання знімної панелі

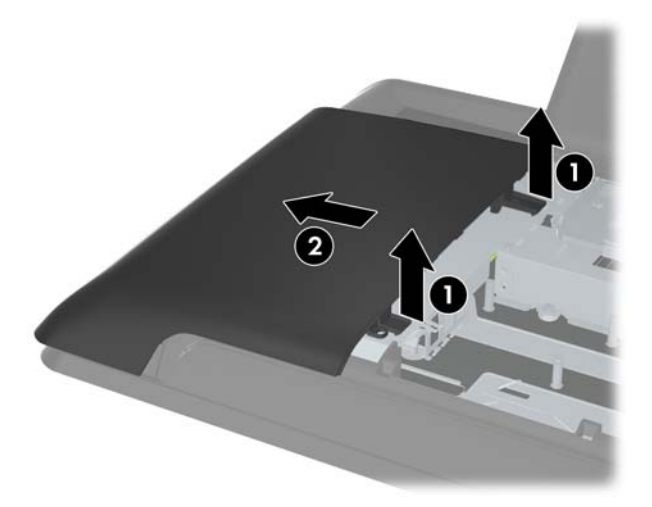

**8.** Потягніть догори за два виступаючих стопорних язички на кришці пам'яті та зніміть кришку з задньої панелі.

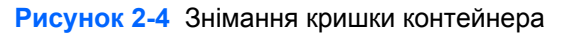

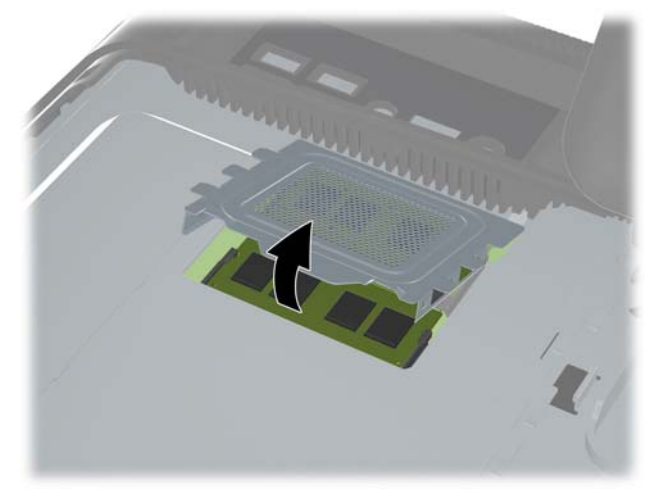

**9.** Щоб зняти SODIMM, натисніть у зовнішньому напрямку на дві засувки з кожного боку модуля SODIMM (1), потім витягніть модуль SODIMM із розніму (2).

**Рисунок 2-5** Видалення модулів пам'яті

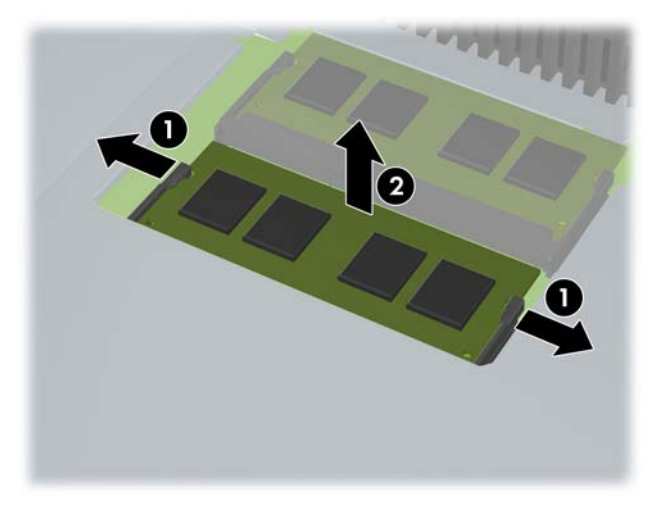

**10.** Щоб встановити модуль пам'яті SODIMM, всуньте його у роз'єм під кутом приблизно 30° (1), після чого притисніть модуль SODIMM донизу (2), щоб фіксуючі защіпки стали на місце.

**Рисунок 2-6** Встановлення модулів пам'яті

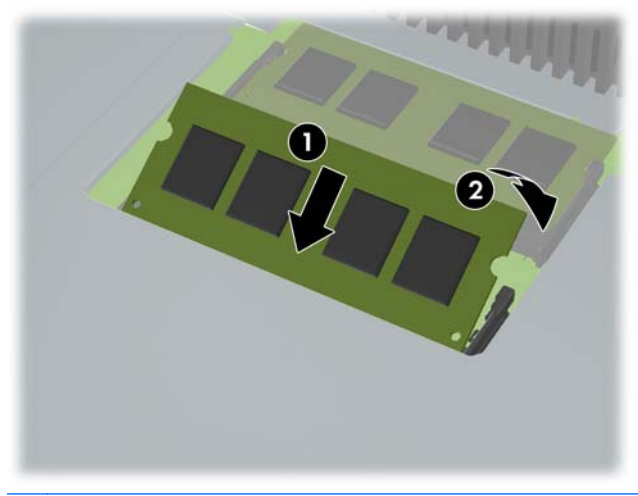

**ПРИМІТКА.** Модуль пам'яті можна встановити лише одним способом. Сумістіть паз на модулі з вушком на рознімі модуля пам'яті.

**11.** Притисніть кришку пам'яті на місце. Всуньте нижній край кришки пам'яті у відповідний роз'єм на металевому корпусі комп'ютера, потім притисніть верхній край кришки пам'яті донизу. Переконайтесь, що усі стопорні язички кришки пам'яті надійно зафіксовані у металічному корпусі комп'ютера.

**Рисунок 2-7** Заміна кришки контейнера

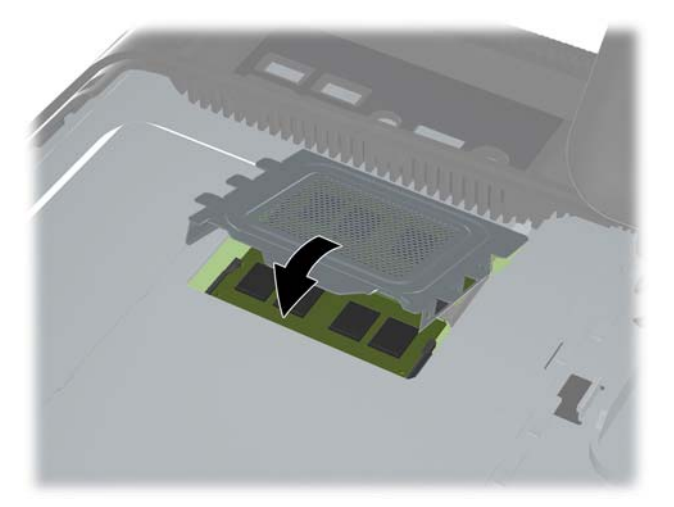

**12.** Покладітьть знімну кришку доступу до пам'яті на задню сторону комп'ютера таким чином, щоб край кришки трошки виступав над кра'єм комп'ютера, після чого засуньте кришку на місце до її фіксації.

**Рисунок 2-8** Заміна бічної знімної панелі

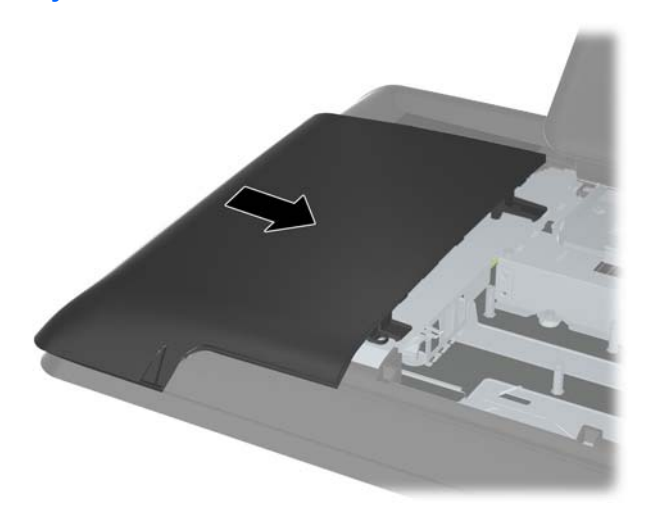

<span id="page-17-0"></span>**13.** Для встановлення на місце знімної кришки комп'ютера засуньте нижній край кришки, після чого з зусиллям притисніть кришку з усіх боків від низу до верху, щоб вона надійно зафіксувалася на своєму місці.

**Рисунок 2-9** Установлення знімної панелі комп'ютера

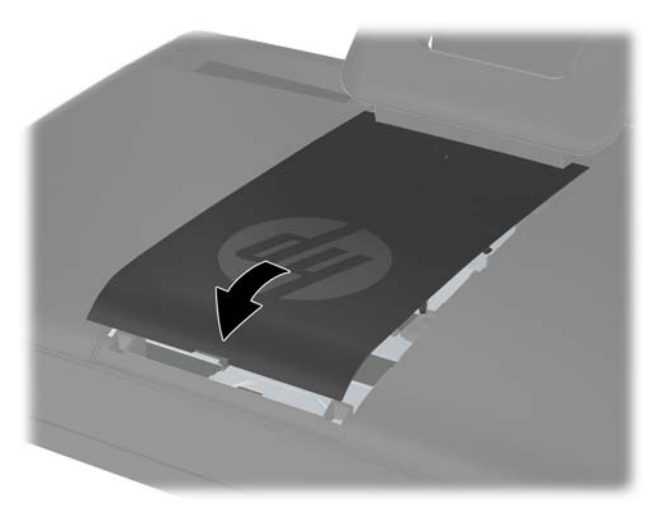

- **14.** Заблокуйте всі пристрої безпеки, вимкнені на час від'єднання знімної панелі.
- **15.** Підключіть шнур живлення та всі зовнішні пристрої, а потім увімкніть комп'ютер. Комп'ютер автоматично розпізнає додані модулі пам'яті при вмиканні.

### **Заміна жорсткого диску**

Жорсткий диск розташований під знімною кришкою доступу до жорсткого диску з лівого боку комп'ютера (коли дивитися сзаду). Жорсткий диск фіксується за допомогою одного невипадаючого гвинта та розташований у знімному каркасі.

- **1.** Від'єднайте або вимкніть усі пристрої безпеки, які запобігають відкриттю комп'ютера.
- **2.** Вийміть із комп'ютера всі знімні носії, такі як компакт-диски та флеш-накопичувачі USB.
- **3.** Належним чином вимкніть комп'ютер за допомогою операційної системи, а потім вимкніть усі зовнішні пристрої.
- **4.** Від'єднайте шнур живлення від розетки та відключіть усі зовнішні пристрої.
- **ПОПЕРЕДЖЕННЯ.** Незалежно від того, чи ввімкнено комп'ютер, системна плата завжди перебуває під напругою, якщо систему підключено до розетки мережі змінного струму. Потрібно від'єднати шнур живлення, щоб запобігти пошкодженню внутрішніх деталей комп'ютера.
- **5.** Покладіть комп'ютер лицьовою стороною донизу на м'яку плоску поверхню. Компанія HP рекомендує використовувати ковдру, рушник або іншу м'яку тканину для захисту поверхні сенсорного екрана від подряпин або інших пошкоджень.

**6.** Зніміть центральну знімну панель комп'ютера, потягнувши її за проріз на верхньому боці панелі.

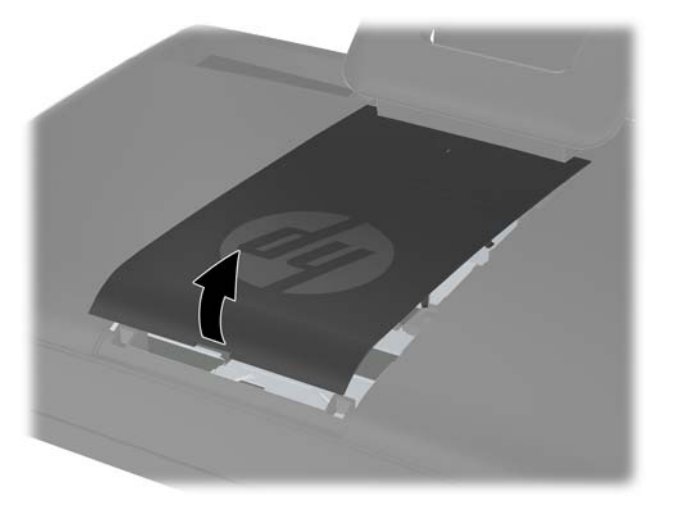

**Рисунок 2-10** Від'єднання знімної панелі комп'ютера

**7.** Щоб зняти знімну панель доступу до пам'яті, потягніть догори за два стопорних язички на внутрішньому боці панелі (1) та витягніть панель з комп'ютера (2).

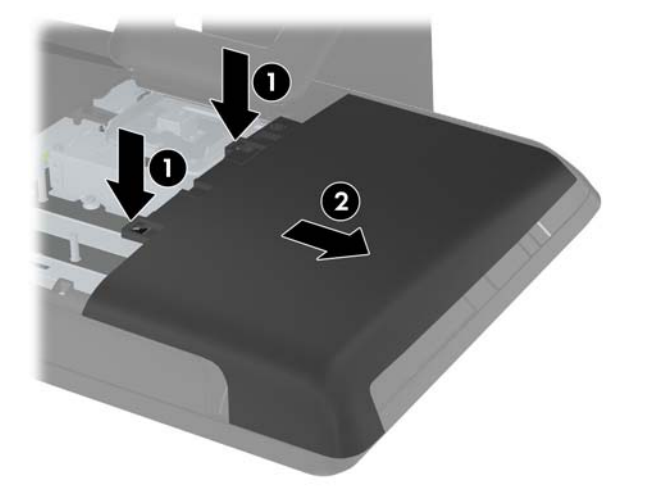

**Рисунок 2-11** Від'єднання знімної панелі комп'ютера

**8.** Розкрутіть невипадаючий гвинт поряд з передньою стороною жорсткого диска, який кріпить диск до комп'ютера. Для розкручування гвинта можна використати зіркоподібну або хрестоподібну викрутку.

**Рисунок 2-12** Розкручування кріпильного гвинта жорсткого диска

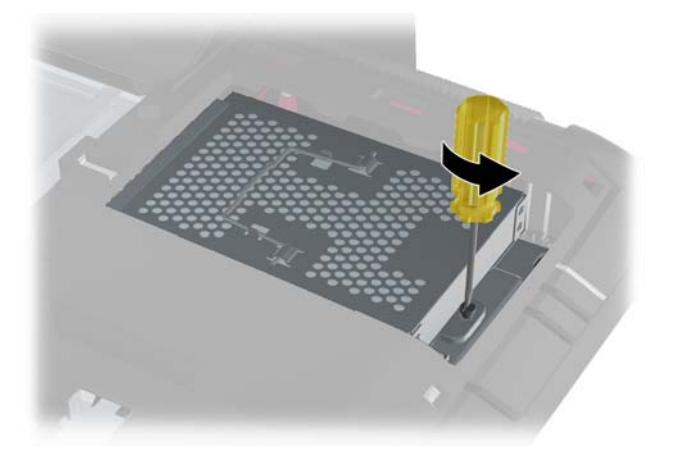

**9.** Візміться за ручку у верхній частині каркасу жорсткого диска (1) та потягніть каркас до зовнішнього краю комп'ютера, після чого витягніть каркас (2).

**Рисунок 2-13** Видалення жорсткого диску

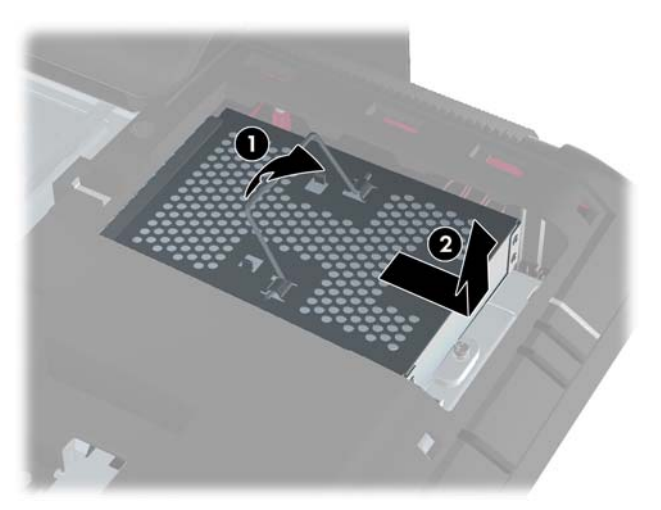

**10.** Розкрутіть чотири монтажних гвинти, які кріплять диск до каркасу. Не знімайте сині гумові втулки, які знаходяться за кожним гвинтом. Вони повинні бути на каркасі під час встановлення нового жорсткого диску.

**Рисунок 2-14** Викручування гвинта для кріплення накопичувача

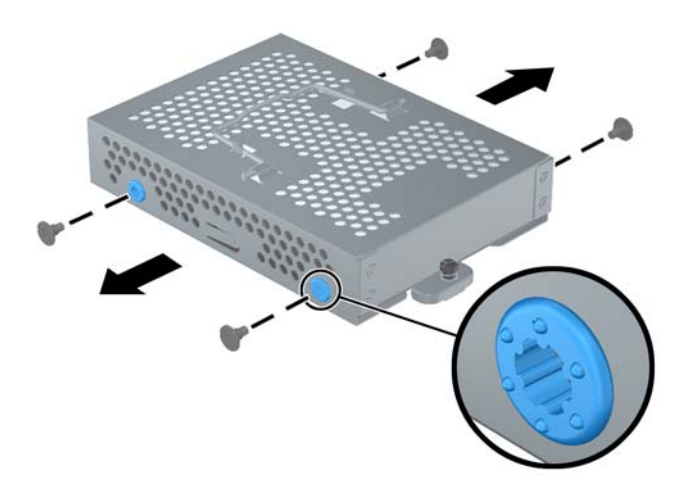

**11.** Витягніть привод із набору пристосування 3.

**Рисунок 2-15** Видалення жорсткого диска з контейнера

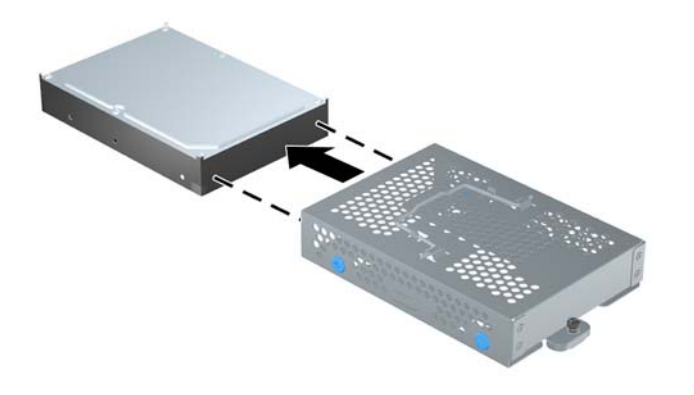

**12.** Всуньте новий жорсткий диск у каркас, переконавшись, щоб роз'єми на жорсткому диску знаходились в отворі каркасу.

**Рисунок 2-16** Встановлення жорсткого диска в контейнер

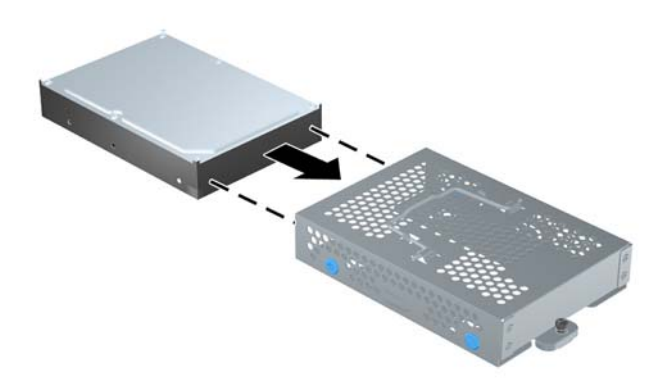

**13.** Розкрутіть чотири монтажних гвинти, які кріплять диск до каркасу. Переконайтесь, що сині гумові втулки залишились закріпленими на каркасі позаду кожного гвинта.

**Рисунок 2-17** Встановлення гвинтів для кріплення жорсткого диска

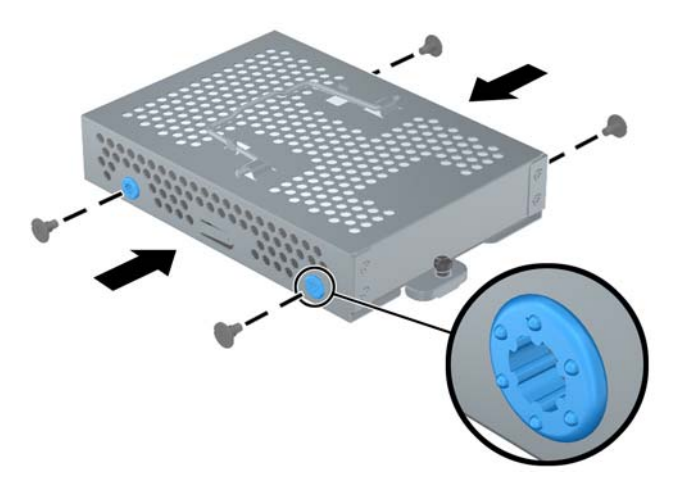

**14.** Встановіть каркас жорсткого диску до комірки таким чином, щоб стопорні язички на дні каркасу співпадали з прорізами на шасі, та засуньте каркас до комп'ютера (1) таким чином, щоб роз'єм на задній частині диску надійно встав на місце. Складіть ручку каркасу донизу (2) та зафіксуйте її защіпками на каркасі.

**Рисунок 2-18** Встановлення жорсткого диска

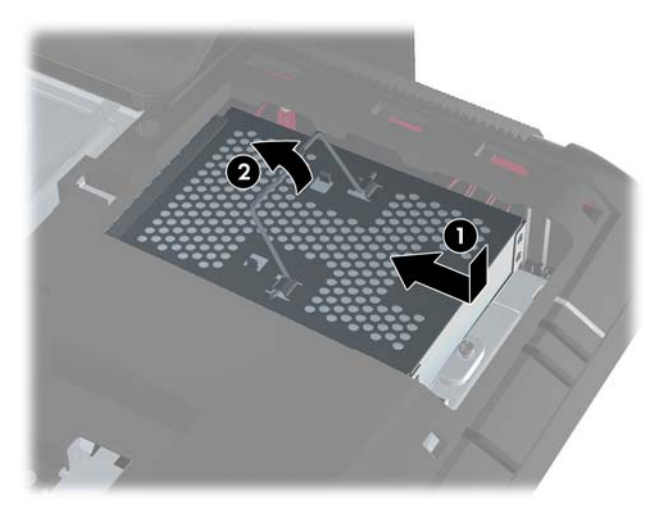

**15.** Затягніть невипадаючий гвинт для фіксації каркаса жорсткого диску на місці. Для розкручування гвинта можна використати зіркоподібну або хрестоподібну викрутку.

**Рисунок 2-19** Розкручування кріпильного гвинта жорсткого диску

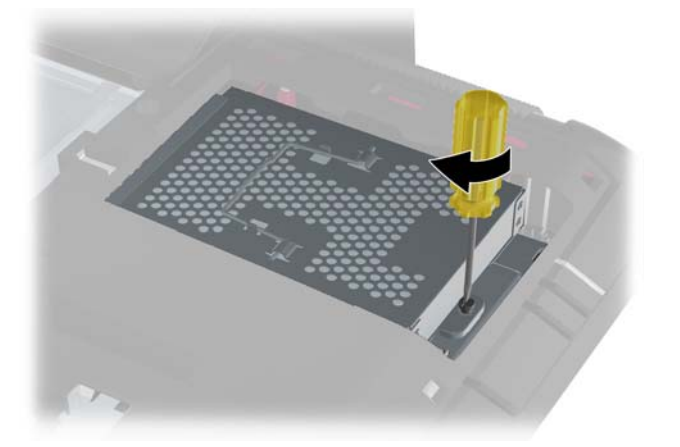

<span id="page-23-0"></span>**16.** Покладіть знімнну кришку доступу до пам'яті на задню сторону комп'ютера таким чином, щоб край кришки трошки виступав над кра'єм комп'ютера, після чого засуньте кришку на місце до її фіксації.

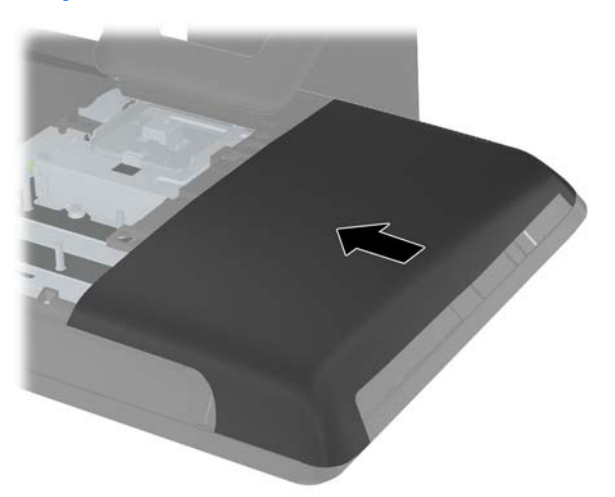

**Рисунок 2-20** Заміна бічної знімної панелі

**17.** Для встановлення на місце знімної кришки комп'ютера засуньте нижній край кришки, після чого з зусиллям притисніть кришку з усіх боків від низу до верху, щоб вона надійно зафіксувалася на своєму місці.

**Рисунок 2-21** Установлення знімної панелі комп'ютера

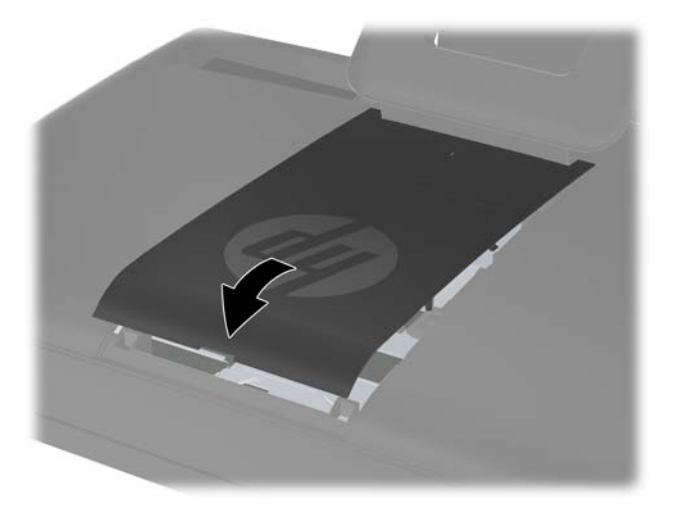

- **18.** Заблокуйте всі пристрої безпеки, вимкнені на час від'єднання знімної панелі.
- **19.** Підключіть шнур живлення та всі зовнішні пристрої, а потім увімкніть комп'ютер.

### **Установлення замка безпеки**

Замок безпеки (продається окремо) дає змогу захистити комп'ютер від злодійства та неавторизованих змін. Замок безпеки – це пристрій із ключем, який під'єднується до комп'ютера за допомогою кабелю. Під'єднайте один кінець кабелю до столу (або іншого <span id="page-24-0"></span>нерухомого предмета), а інший – до гнізда замка безпеки комп'ютера. Замкніть замок безпеки за допомогою ключа.

**Рисунок 2-22** Установлення замка безпеки

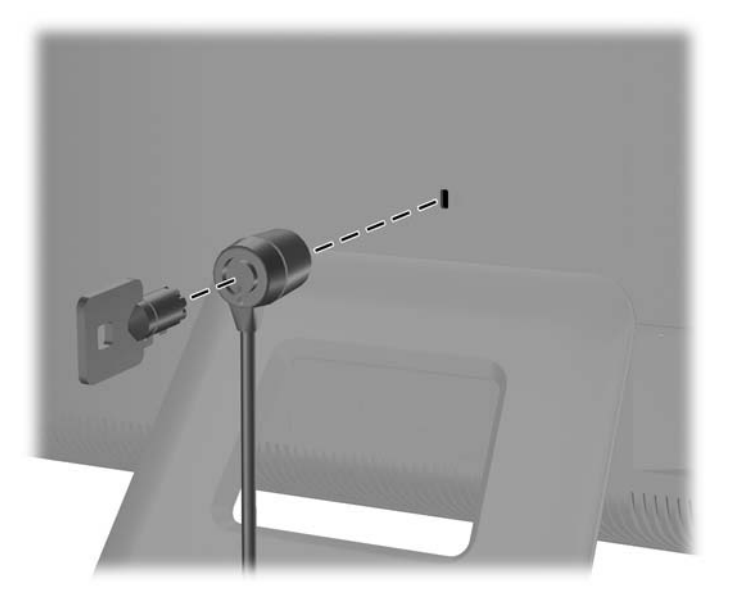

### **Синхронізація безпроводової клавіатури або миші**

Установлення безпроводової клавіатури та миші дуже просте. Просто витягніть язички батарейних відсіків клавіатури та миші. Також переконайтеся, що перемикач живлення на зворотній стороні миші встановлено в положення On (увімкнуто) (на клавіатурі перемикача живлення немає). Після цього ввімкніть комп'ютер. Якщо виникли проблеми з використанням клавіатури та миші, слід синхронізувати їх уручну, як описано нижче.

**<sup>22</sup>2 ПРИМІТКА.** Для заощадження ресурсу акумулятора та покращення продуктивності уникайте використання миші на темній або блискучій поверхні та вимикайте живлення миші, коли вона не використовується.

Бездротові клавіатура та миша попередньо синхронізовани для роботи з вашим комп'ютером. Клавіатура та миша мають працювати відразу після видалення язичків батарейного відсіку для активації попередньо встановлених батарей і ввімкнення миші (B).

Якщо безпроводова клавіатура або миша не працює, можливо, потрібно синхронізувати її вручну. Щоб синхронізувати клавіатуру та мишу:

- **1.** Переконайтеся, що клавіатуру та мишу розміщено поблизу комп'ютера HPTouchSmart на відстані до 30 см і на них не впливають сигнали інших пристроїв.
- **2.** Увімкніть комп'ютер.

**3.** Вставте флеш-пам'яті USB в порт USB на компьютері **Рисунок 2-23** Встановлення бездротового приймача

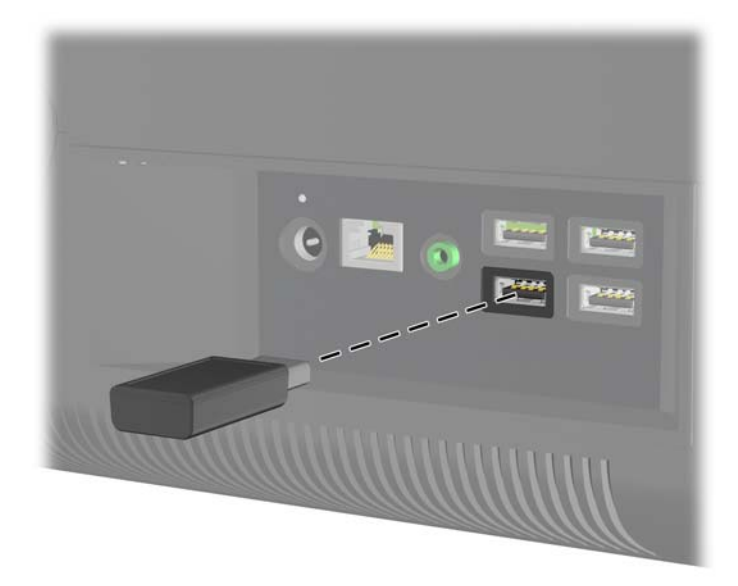

- **4.** Переконайтесь, що вмикач живлення на дні вашої миші знаходиться у положенні "On" ("Увімк.") (1).
- **5.** Натисніть і утримуйте кнопку підключення на зворотній стороні миші (С) протягом п'яти секунд. Після того як комп'ютер отримав команду синхронізації, має засвітитися синій світлодіодний індикатор активності безпроводового приймача, який погасне, коли процес синхронізації завершено.
- **6.** Натисніть і утримуйте кнопку підключення на зворотній стороні клавіатури (A) протягом п'ятисекунд. Після того як комп'ютер отримав команду синхронізації, має засвітитися синій світлодіодний індикатор активності безпроводового приймача, який погасне, коли процес синхронізації завершено.

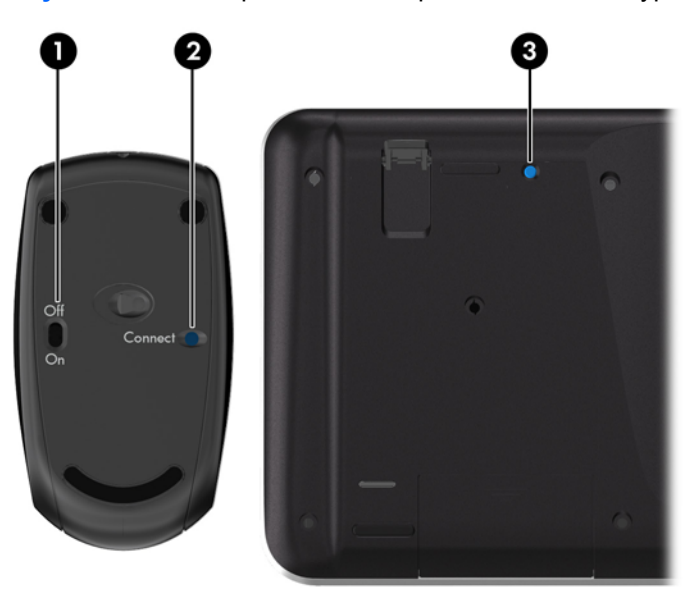

**Рисунок 2-24** Синхронізація безпроводової клавіатури або миші

<span id="page-26-0"></span>**ПРИМІТКА.** Якщо це не спрацювало, витягніть і знову вставте приймач сигналу безпроводової клавіатури та миші на задній панелі комп'ютера та повторіть процедуру синхронізації клавіатури та миші.

### **Виймання акумуляторних батарей з бездротових клавіатури або миші**

**ПРИМІТКА.** Бездротові клавіатура та миша є додатковими компонентами.

Щоб вийняти акумуляторні батареї з бездротової клавіатури, зніміть кришку акумуляторного відсіку на дні клавіатури (1) та витягніть батареї з відсіку (2).

**Рисунок 2-25** Виймання акумуляторних батарей з бездротової клавіатури

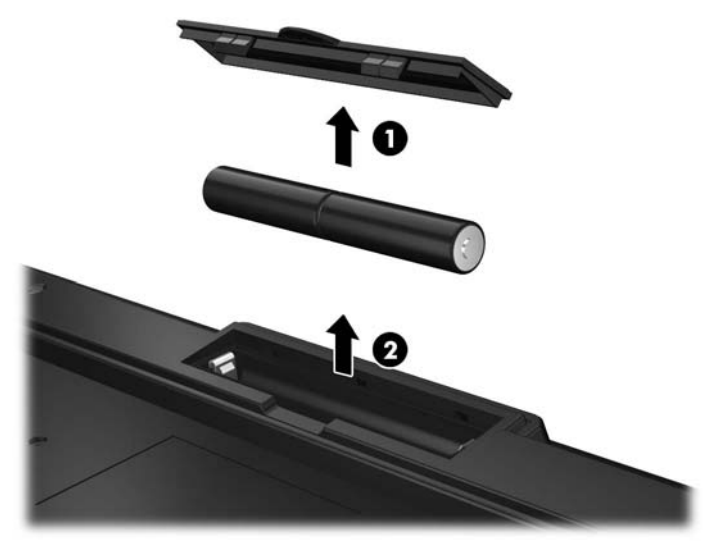

Щоб вийняти акумуляторні батареї з бездротової миші, зніміть кришку акумуляторного відсіку на нижній частині миші (1) та витягніть батареї з відсіку (2).

**Рисунок 2-26** Виймання акумуляторних батарей з бездротової миші

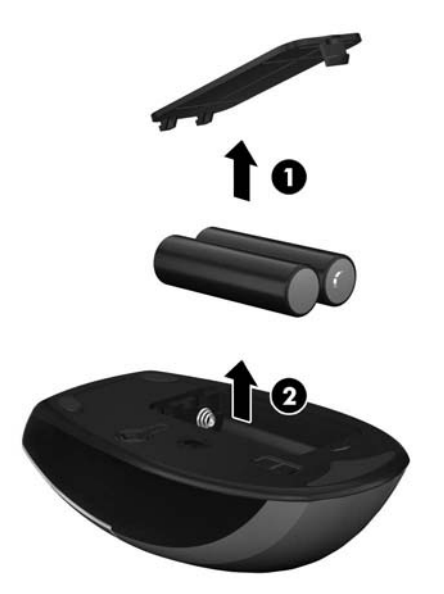

# <span id="page-27-0"></span>**а Електростатичний розряд**

Розряд статичної електрики з пальця або іншого провідника може призвести до пошкодження системних плат або інших пристроїв, чутливих до статичної електрики. Це пошкодження може призвести до зменшення терміну служби пристрою.

### **Запобігання пошкодженню від статичної електрики**

Щоб запобігти пошкодженню від статичної електрики, дотримуйтеся наведених нижче заходів безпеки.

- Уникайте контакту з руками під час транспортування та зберігання виробів у захищених від статичного заряду контейнерах.
- Зберігайте чутливі до статичної електрики деталі в їхніх контейнерах, доки вони не прибудуть на захищені від статичного заряду робочі станції.
- Кладіть деталі на заземлену поверхню, перш ніж виймати їх із контейнерів.
- Намагайтеся не торкатися контактів, електропроводки та схем.
- Завжди забезпечуйте належне заземлення, торкаючись чутливої до статичного електрики деталі або конструкції.

### **Методи заземлення**

Існує кілька методів заземлення. Використовуйте один або кілька з наведених нижче засобів під час роботи з чутливими до статичної електрики деталями або їх встановлення.

- Використовуйте антистатичний браслет, під'єднаний за допомогою шнура заземлення до заземленої робочої станції або корпусу комп'ютера. Антистатичні браслети – це гнучкі браслети з мінімальним опором 1 мегом +/- 10 відсотків у шнурах заземлення. Для належного заземлення надягайте браслет безпосередньо на шкіру.
- Використовуйте антистатичні ремені, які надягаються на п'яти, носки та взуття, на стоячих робочих станціях. Одягайте антистатичні ремені на обидві ноги, коли стоїте на підлозі, яка проводить заряд, або килимку, що розсіює заряд.
- Використовуйте засоби захисту від провідності.
- Використовуйте портативний комплект обслуговування зі складаним килимком, здатним розсіювати статичний заряд.

За відсутності будь-якого запропонованого обладнання для належного заземлення зверніться до авторизованого дилера, продавця або постачальника послуг компанії HP.

**ПРИМІТКА**. Для отримання додаткової інформації про статичну електрику зверніться до авторизованого дилера, продавця або постачальника послуг компанії HP.

# <span id="page-28-0"></span>**б Рекомендації щодо роботи з комп'ютером, регулярного обслуговування та підготовки до транспортування**

### **Рекомендації щодо роботи з комп'ютером і регулярного обслуговування**

Дотримуйтеся наведених нижче рекомендацій для належного настроювання й обслуговування комп'ютера та монітора.

- Розташовуйте комп'ютер подалі від джерел надмірної вологості, прямого сонячного проміння та надзвичайно високої або низької температури.
- Установіть комп'ютер на стійку та рівну поверхню. Залиште простір 10 см за системним блоком і над монітором для забезпечення належної вентиляції;
- Ніколи не обмежуйте доступ повітря до комп'ютера блокуванням вентиляційних отворів або повітрозабірників.
- Ніколи не використовуйте комп'ютер, якщо хоч одна із знімних кришок знята.
- Не розташовуйте комп'ютери настільки близько один до одного, щоб вони підпадали під вплив нагрітого повітря від інших комп'ютерів.
- Якщо комп'ютер використовуватиметься в закритому приміщенні, потрібно забезпечити надходження повітря та витяжну вентиляцію, а також застосувати наведені вище рекомендації.
- Уникайте потрапляння рідини на комп'ютер і клавіатуру.
- Ніколи не закривайте вентиляційні отвори на моніторі будь-якими матеріалами.
- Інсталюйте або увімкніть функції керування живленням операційної системи або іншого програмного забезпечення включно з режимами сну.
- При чищенні комп'ютера вимкніть живлення комп'ютера та витягніть дріт електропостачання, якщо збираєтесь робити щось з нижчезгаданого:
	- За потреби протирайте поверхню комп'ютера м'якою вологою тканиною. Використання миючих засобів може призвести до вицвітання або пошкодження зовнішньої поверхні.
	- Не використовуйте миючі засоби на основі нафтопродуктів, такі як бензин, розчинник чи леткі речовини для очищення монітора або корпуса. Ці хімічні речовини можуть пошкодити комп'ютер.
	- Протирайте монітор м'якою, чистою антистатичною ганчіркою. В більш складних випадках забруднення використовуйте 50/50 розчин води з ізопропіловим спиртом. Побризкайте ганчірку очищувачем та використовуйте вологу ганчірку для обережного очищування поверхні монітору. Ніколи не бризкайте очищувачем безпосередньо на

поверхню монітору. Очищувач може потрапити під рамку монітору та пошкодити електронні компоненти.

<span id="page-29-0"></span>◦ Час від часу очищайте вентиляційні отвори на всіх вентильованих сторонах комп'ютера. Побутовий пил, бруд та інші сторонні речовини можуть заблокувати вентиляційні отвори й обмежити потік повітря.

### **Оптичний привод: заходи безпеки**

Обов'язково дотримуйтеся наведених нижче рекомендацій під час експлуатації або очищення оптичного привода.

- Не рухайте привод під час експлуатації. Це може призвести до несправностей під час зчитування даних.
- Не піддавайте привод несподіваним змінам температури, оскільки всередині пристрою може утворитися конденсат. Якщо під час використання привода температура різко змінюється, зачекайте принаймні одну годину, перш ніж увімкнути живлення. Якщо негайно розпочати роботу із пристроєм, він може неправильно працювати під час зчитування даних.
- Намагайтеся не ставити привод у місці, яке зазнає впливу високої вологості, екстремальних температур, механічної вібрації або прямого сонячного проміння.
- **ПОПЕРЕДЖЕННЯ.** Якщо у привод потрапить сторонній предмет або рідина, негайно відключіть шнур живлення та відправте комп'ютер на перевірку авторизованому постачальнику послуг HP.

### **Підготовка до транспортування**

Готуючи комп'ютер до транспортування, дотримуйтеся наведених нижче рекомендацій.

**1.** Виконуйте резервне копіювання файлів із жорсткого диска на PD-диски, стрічкові картриджі, компакт-диски або флеш-накопичувачі USB. Переконайтеся, що резервний носій не зазнає впливу електричних або магнітних імпульсів під час зберігання або транспортування.

**ПРИМІТКА.** Жорсткий диск автоматично блокується після вимкнення живлення системи.

- **2.** Від'єднайте та відкладіть для зберігання всі знімні носії.
- **3.** Вимкніть комп'ютер і зовнішні пристрої.
- **4.** Від'єднайте шнур живлення від електричної розетки, а потім від комп'ютера.
- **5.** Від'єднайте компоненти системи та зовнішні пристрої від відповідних джерел живлення, а потім від комп'ютера.

**На ПРИМІТКА**. Переконайтеся, що всі плати надійно зафіксовано у гніздах плат, перш ніж транспортувати комп'ютер.

**6.** Запакуйте компоненти системи та зовнішні пристрої в оригінальні або подібні упаковки з достатньою кількістю пакувального матеріалу для їхнього захисту.

## <span id="page-30-0"></span>**Покажчик**

#### **Б**

бокові компоненти [3](#page-8-0)

#### **В**

встановлення жорсткий диск [12](#page-17-0) кодові фіксатори [18](#page-23-0) пам'ять [7](#page-12-0)

#### **Г**

гніздо замка безпеки [18](#page-23-0)

### **Д**

додаткові відомості [7](#page-12-0)

#### **Ж**

живлення підключення [7](#page-12-0) жорсткий диск заміна [12](#page-17-0)

### **К**

клавіатура виймання акумуляторних батарей [21](#page-26-0) синхронізація бездротових приладів [19](#page-24-0) функції [4](#page-9-0) компоненти бокова сторона [3](#page-8-0) задня сторона [4](#page-9-0) передня панель [2](#page-7-0) Компоненти задньої сторони [4](#page-9-0)

### **М**

мишка виймання акумуляторних батарей [21](#page-26-0) синхронізація бездротових приладів [19](#page-24-0)

#### **О**

оптичний дисковод заходи безпеки [24](#page-29-0)

### **П**

пам'ять видалення [7](#page-12-0) встановлення [7](#page-12-0) технічні характеристики [7](#page-12-0) підготовка до транспортування [24](#page-29-0) попередження і застереження [6](#page-11-0)

#### **Р**

регулювання нахилу [5](#page-10-0) рекомендації з вентиляції [23](#page-28-0) рекомендації з інсталяції [6](#page-11-0) рекомендації щодо роботи з комп'ютером [23](#page-28-0)

#### **С**

Синхронізація безпроводової клавіатури або миші [19](#page-24-0) Складові частини передньої панелі [2](#page-7-0) статична електрика, запобігання пошкодженню [22](#page-27-0)

#### **Т**

технічні характеристики пам'ять [7](#page-12-0)

#### **Ф**

функції клавіатура [4](#page-9-0) Огляд [1](#page-6-0)